# ENTRATEL

# **1) INTRODUZIONE**

#### **Cos'è Entratel**

Le università statali e non statali comunicano all'Agenzia delle Entrate i dati relativi alle spese sostenute per la frequenza di corsi di istruzione universitaria. L'Agenzia utilizzerà queste informazioni per la precompilazione dei modelli 730.

Le comunicazioni sono effettuate, in via telematica, con riferimento ai dati dell'anno precedente.

Le spese universitarie sono comunicate al netto dei relativi rimborsi e contributi, mentre sono indicati separatamente i rimborsi erogati nell'anno d'imposta ma riferiti a spese sostenute in anni d'imposta precedenti.

▪ **Riferimenti normativi: [https://www.agenziaentrate.gov.it/portale/web/guest/schede/comunicazio](https://www.agenziaentrate.gov.it/portale/web/guest/schede/comunicazioni/spese-universitarie-2017)**

**[ni/spese-universitarie-2017](https://www.agenziaentrate.gov.it/portale/web/guest/schede/comunicazioni/spese-universitarie-2017)**

#### **Alcuni riferimenti cronologici:**

- Per l'anno solare 2015 (invio 2016) era richiesto un dettaglio per ogni codice fiscale/codice corso di studio (codicione ANS)
- Dall'anno solare 2016 (invio 2017) la granularità delle righe di dettaglio da comunicare per ogni singola persona cambia: il raggruppamento è a livello di codice fiscale, tipo di corso, area disciplinare, regione.
- Gli importi vengono suddivisi per ogni record in base a 4 tipologie di voce di spesa secondo la seguente classificazione:
	- Spese per Iscrizione e Tasse e contributi universitari
	- **E** Spese sostenute per Tasse Regionali
	- Spese sostenute per l'imposta di bollo
	- Spese sostenute per il sostenimento di test di accesso o valutazioni di carriera finalizzate all'ammissione.

# **2) CONFIGURAZIONE BASE ESSE3**

A) Configurazione di base:

per poter scaricare il file da inviare all'Agenzia Delle Entrate, ci sono dei campi preliminari da compilare

- Maschera **'Atenei' -->** tab **'Dettagli Ateneo' -->** campo **CODICE FISCALE**
- Parametro di configurazione **AGENTR\_MAIL:** indirizzo mail a cui l'Agenzia delle Entrate manderà eventuali comunicazioni relative ai flussi Entratel.
- **NOVITA'** dalla versione 24.01.02 di Esse3 è stata rilasciata la logica per recuperare i dati di testata per le **AFAM**, che dovranno impostare il **parametro di configurazione ENTRATEL\_SOGG\_STATALE**, che indica se si tratta di soggetto statale o non statale [rilasciato di default con il valore statale]. Non utilizzato dagli Atenei, poiché l'informazione si desume da quanto stabilito dal MIUR.

# **N.B.: Nei flussi l'informazione è obbligatoria quindi i parametri vanno compilati PRIMA di generare i flussi.**

Solo se il soggetto che assume l'impegno alla trasmissione è un **intermediario** al quale il soggetto obbligato dà incarico alla trasmissione telematica deve essere comunicata (nei record di testa e di coda) la sezione **DATI RISERVATI AL SOGGETTO CHE ASSUME L'IMPEGNO ALLA PRESENTAZIONE TELEMATICA.**

I dati vanno inseriti in due parametri di configurazione:

- **ENTRATEL\_CF\_INTERMEDIARIO:** codice fiscale dell'intermediario
- **ENTRATEL\_IMPEGNO\_PRES\_TEL:** modalità di comunicazione

#### **N.B.: i parametri vanno compilati PRIMA di generare i flussi.**

B) Definizione voci:

Bisognerà definire quali su ESSE3 quali voci inviare all'Agenzia. Per maggiori informazioni, fare riferimento alle [FAQ](https://www.agenziaentrate.gov.it/portale/web/guest/schede/comunicazioni/spese-universitarie-2017/faq-spese-universitarie-bis) su cosa comunicare.

Affinché Esse3 consideri la voce nella maschera *Definizione voce* deve essere presente il flag **Includi Ag. Entrate** e deve essere valorizzata **la tipologia** della voce ai fini Entratel

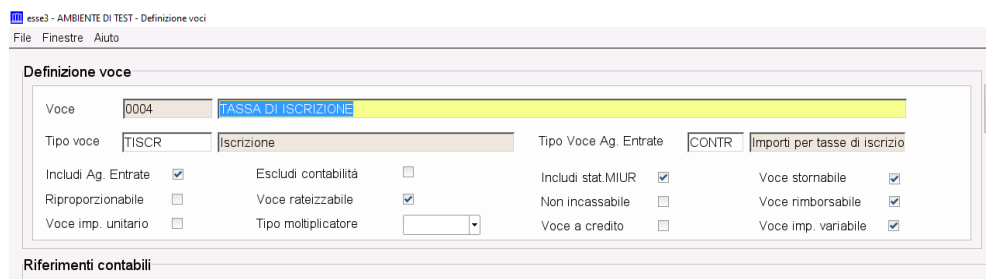

**NB: l'assenza della tipologia della voce produrrà lo scarto dell'importo pagato per quella voce dai totali comunicati per singolo studente.**

C) Definizione modalità di pagamento/rimborso:

Dalla maschera *Modalità di Pagamento e Rimborso* è possibile definire quali tipologie devono essere escluse dall'invio.

Il flag **Escludi Entratel** permette di non includere nei flussi gli importi relativi a tutte le voci incluse nella fattura di quella tipologia (es. pagamenti con Carta Docente o effettuati da enti terzi), indipendentemente dalla valorizzazione del flag di trasmissione voce presente nell'anagrafica

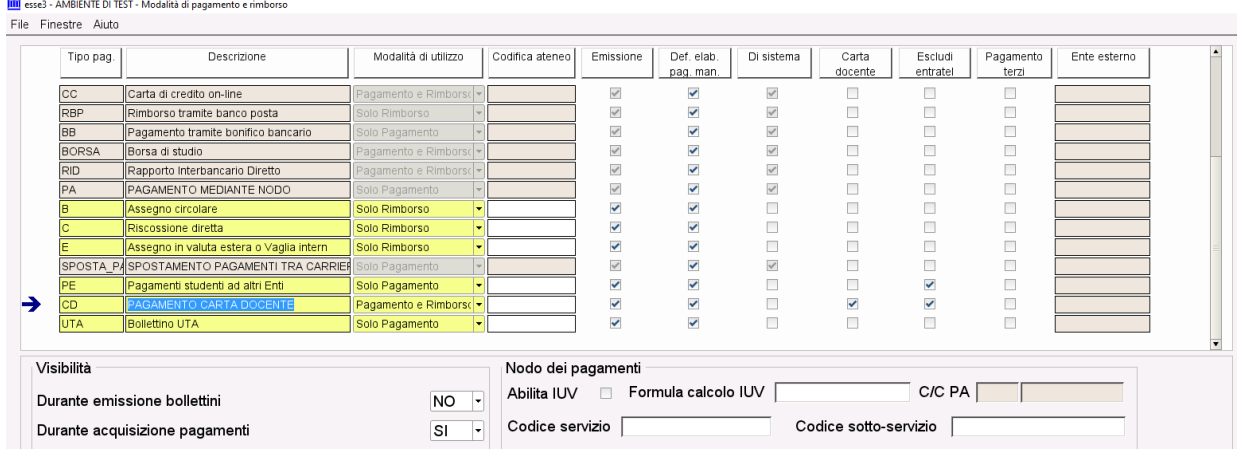

**N.B. dal 2021 (anno d'imposta 2020) vanno trasmessi solo i dati relativi alle spese effettuate con strumenti di pagamento tracciabili.**

#### D) Gestione corsi di studio:

• **Tipologia di corso**

L'operando **TIPI\_CORSO\_ENTRATEL** trascodifica (valori da 1 a 8) la *tipologia corso* a partire dalla tipologia del corso di studio di iscrizione dello studente, secondo questa classificazione:

- 1. Laurea (tipi corso L2)
- 2. Laurea Magistrale (Tipi corso LM, LM5, LM6)
- 3. Laurea vecchio ordinamento (tipi corso L1, 'LS', LC5, LC6)
- 4. Master I livello (tipi corso M1, MA)
- 5. Master II livello (tipi corso M2)
- 6. Dottorato (tipi corso D12, D2)
- 7. Scuola di Specializzazione (Tipi corso SP, SP2, SP3, SP4, SP5, SP6, SZ, S1)
- 8. Corsi di perfezionamento (Tipi corso CPA)

Ogni Ateneo è libero di inserire nell'operando le tipologie di corsi da inviare. Eventuali ulteriori tipologie andranno aggiunte dalla maschera *Definizione operandi calcolo* nell'operando con la seguente semantica: apice-tipo\_corsoapice-virgola-apice-tipo\_corso-pipe-codice\_entratel-apice

Esempio per il tipo corso L1, se va inserito nell'invio, allora deve essere rimappato con il codice 3, pertanto occorre aggiungere all'operando (all'interno della parentesi) quanto segue: **'L1','L1|3'**

#### • **Area disciplinare del corso**

Le *aree disciplinari* sono da determinare in base alla classe di appartenenza:

- 1. Medica
- 2. Sanitaria
- 3. Scientifico Tecnologica
- 4. Umanistico Sociale

Il legame Classe/Area è desumibile dalla tabella 1 allegata al Decreto Ministeriale del MIUR n. 288 del 29/04/2016

L'area del corso verrà desunta dall'operando AREA\_CORSO\_ENTRATEL, che legge il nuovo campo **Area Ag. Entrate** presente nella maschera *Corsi di Studio.* 

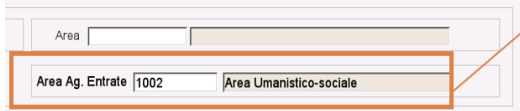

Il campo Area Ag Entrate **è da valorizzare per tutti i cds** di tipologia compresa nell'operando *TIPI\_CORSO\_ENTRATEL*

#### • **Regione del corso**

Le regioni vengono calcolate dall'operando **REG\_CORSO\_ENTRATEL** utilizzando la regione della sede di default per la didattica del corso, secondo questa tabella:

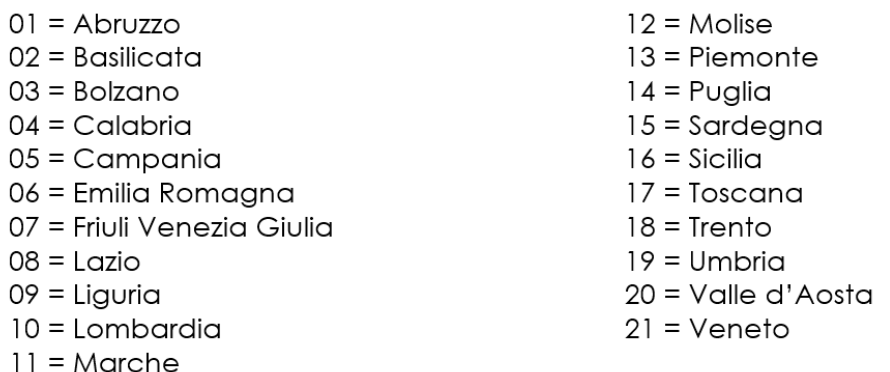

**N.B.:** L'operando REG\_CORSO\_ENTRATEL calcola l'area a partire dall'area inserita a livello di cds

# **3) GENERAZIONE E CONTROLLO DEL FILE**

A) Struttura del file:

Il file [cfr. [tracciato\]](https://www.agenziaentrate.gov.it/portale/documents/20143/296416/Provvedimento+27+01+2017+comuunicazione+rimborsi+spese+universitarie_SpecificheTecniche.pdf/c2ecd4d1-e4bf-3708-6fd1-116da974f27b) si compone di 4 tipologie di record:

- Record 0: testata
- Record 1: dettaglio delle spese sostenute
- Record 2: dettaglio dei rimborsi ricevuti
- Record 9: coda

**Record 1:** ci sarà una riga per codice fiscale, tipo di corso, area disciplinare, regione, contenente tutte le spese sostenute nel corso dell'anno solare oggetto della rilevazione (delle voci abilitate), suddivise per Anno Accademico, al netto di eventuali rimborsi afferenti a pagamenti effettuati nel medesimo anno solare di rilevazione.

**Record 2:** ci sarà sempre una riga per codice fiscale, e i rimborsi estratti saranno tutti quelli afferenti a pagamenti effettuati in anni precedenti a quello oggetto della rilevazione.

• **Alcune scelte implementative atte a seguire le direttive e le interpretazioni delle norme ricevute:**

i) Se il rimborso afferisce ad un pagamento eseguito sullo stesso anno (oggetto della rilevazione) in cui il rimborso è stato erogato, allora il rimborso va ad abbattere la quota delle spese sostenute del record 1

ii) Se il rimborso afferisce ad un pagamento eseguito su un anno precedente a quello in cui il rimborso è stato erogato, allora il rimborso va gestito nel record 2 iii) Se non ci è possibile determinare l'anno del pagamento a cui il rimborso si riferisce, il rimborso va gestito nel record 2 ed è stato deciso di indicare l'anno di rimborso meno uno.

iv) Tutti i pagamenti a zero (conguagli) non sono oggetto dell'estrazione v) Sono esclusi pagamenti o rimborsi che si riferiscano ad anni di addebito troppo lontani dall'anno di elaborazione: la differenza tra anno accademico corrente e anno di addebito deve essere inferiore o uguale al valore dell'operando MAX\_AA\_ENTRATEL (di default restituisce 20).

vi) Tutti gli importi indicati nella comunicazione sono arrotondati all'unità di euro. vii) È possibile escludere dall'invio importi che non soddisfano la regola di applicabilità INCL\_ENTRATEL [tassa\_id (:p2), voce\_id (:p3), aa\_id (:p6), pers\_id  $('p7)$  e fatt id  $('p8)]$ 

B) Prima elaborazione:

Per procedere alla prima elaborazione del file, è necessario accedere alla funzione **Gestione flussi Entratel**, disponibile a menu di Esse3 e selezionare **nuovo invio** 

#### **Parametri obbligatori:**

# - **anno di riferimento (anno di rilevazione della contribuzione)**

- **indirizzo e-mail per la consegna del file.** 

L'elaborazione viene eseguita in maniera asincrona, non blocca l'applicativo, al termine viene inviata una e-mail con allegato il/i file generati in formato \*.zip.

C) Monitoraggio:

Dalla maschera **Elaborazioni Batch** è possibile monitorare lo stato e l'avanzamento delle elaborazioni, identificabili con i seguenti codici di processo:

- ENTRATEL GEN FILE: processo di generazione nuovi file
- **ENTRATEL GEN FILE ST: processo di generazione file sostitutivi**

 Entrando nel dettaglio del batch è possibile verificare nei dettagli ciascuna elaborazione; in particolare l'esito in termini di numero di record di dettaglio prodotti ed eventuali scarti.

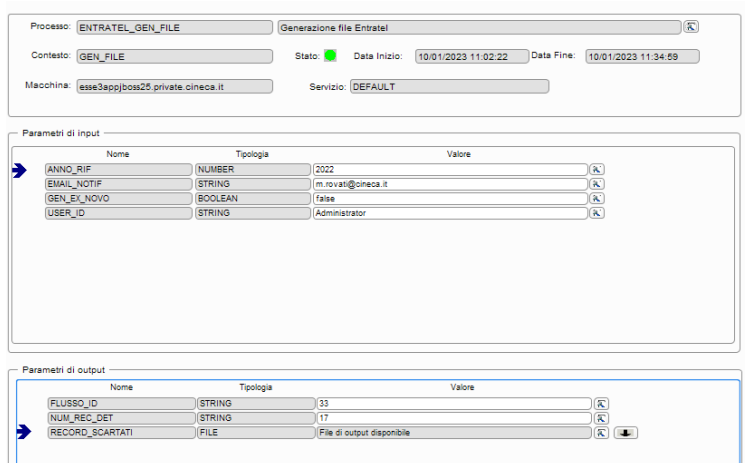

Il file degli scarti contiene **la motivazione di scarto** (mancanza dell'area del cds, mancanza della tipologia di voce, ecc)

Se la configurazione è corretta, rimangono comunque alcuni scarti dovuti ad un **ipotetico importo di spese pari a zero**: questo accade quando l'importo dei pagamenti sostenuti e dei rimborsi ricevuti nello stesso anno solare e accademico si compensano

D) Recupero file:

Per recuperare il file elaborato in precedenza, utilizzare l'opzione Ricerca Flussi, indicando l'anno di interesse, cliccare sul bottone Ricerca e scaricare il file dall'icona della cartellina File Originario:

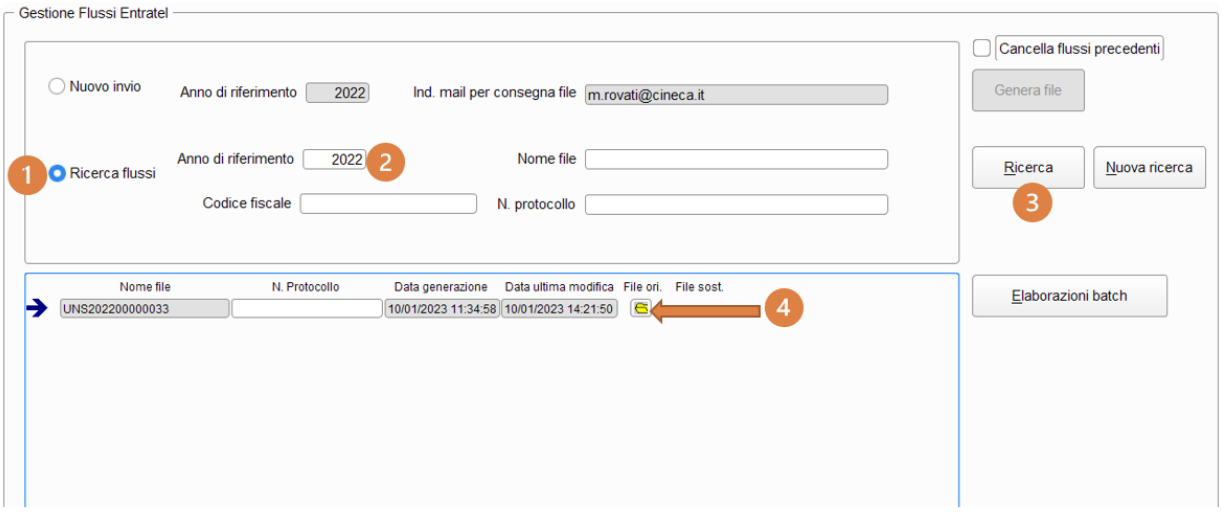

#### E) Elaborazioni successive:

Per lo stesso anno di riferimento (anno di rilevazione della contribuzione) è possibile lanciare elaborazioni successive di 2 tipologie, a seconda del valore del flag **Cancella Flussi precedenti**:

- CON CANCELLAZIONE dei FLUSSI PRECEDENTI (EX NOVO): il sistema permette di cancellare e ricreare tutti i file già generati.
- SENZA CANCELLAZIONE (FILE DELTA): vengono inseriti nel nuovo file solamente codici fiscali non considerati precedentemente
- **NOTA**: La cancellazione dei flussi precedenti (tipologia 1) è possibile fino a quando i file non sono ancora stati comunicati all'Agenzia (non è stato salvato il numero di protocollo).

# F) Controllo e caricamento:

Il file compilato deve essere sottoposto al controllo formale utilizzando il software fornito dall'Agenzia delle Entrate. Tale programma effettuerà i controlli di **corrispondenza dei dati inseriti alle specifiche tecniche**. Al termine del controllo sarà prodotto un file di diagnostico contenente l'esito della elaborazione e gli eventuali errori riscontrati. Per ciascun errore saranno forniti la descrizione e gli elementi utili alla sua individuazione all'interno del file.

(I file prodotti da Esse3 risultano rispondenti ai criteri espressi dalla procedura di controllo *Spese Universitarie dal 2016 vers. 1.0.2 del 24/02/2020*).

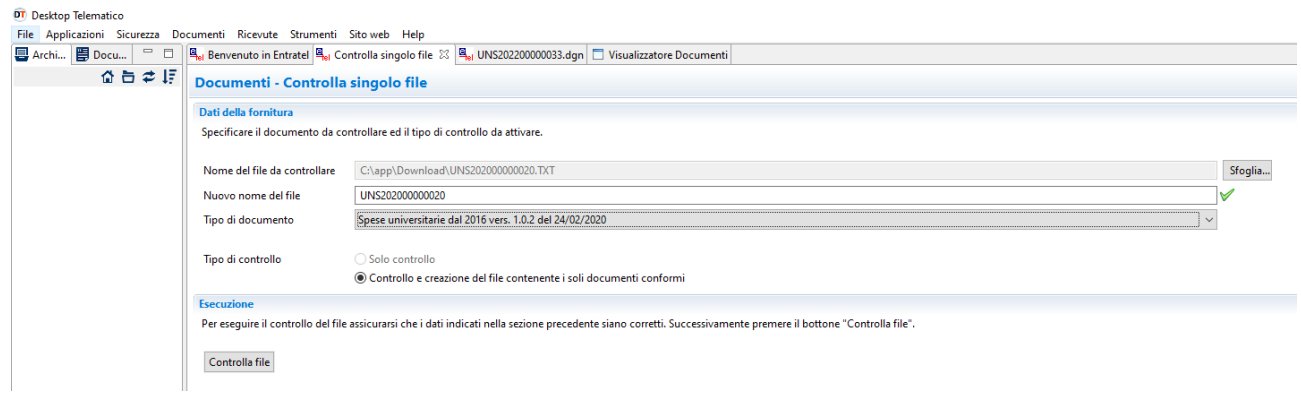

Al termine del controllo formale, il file deve risultare acquisito senza errori; se sono presenti errori, viene scartato l'intero file, se sono presenti anomalie, invece, il file può essere caricato, in quanto non sono bloccanti.

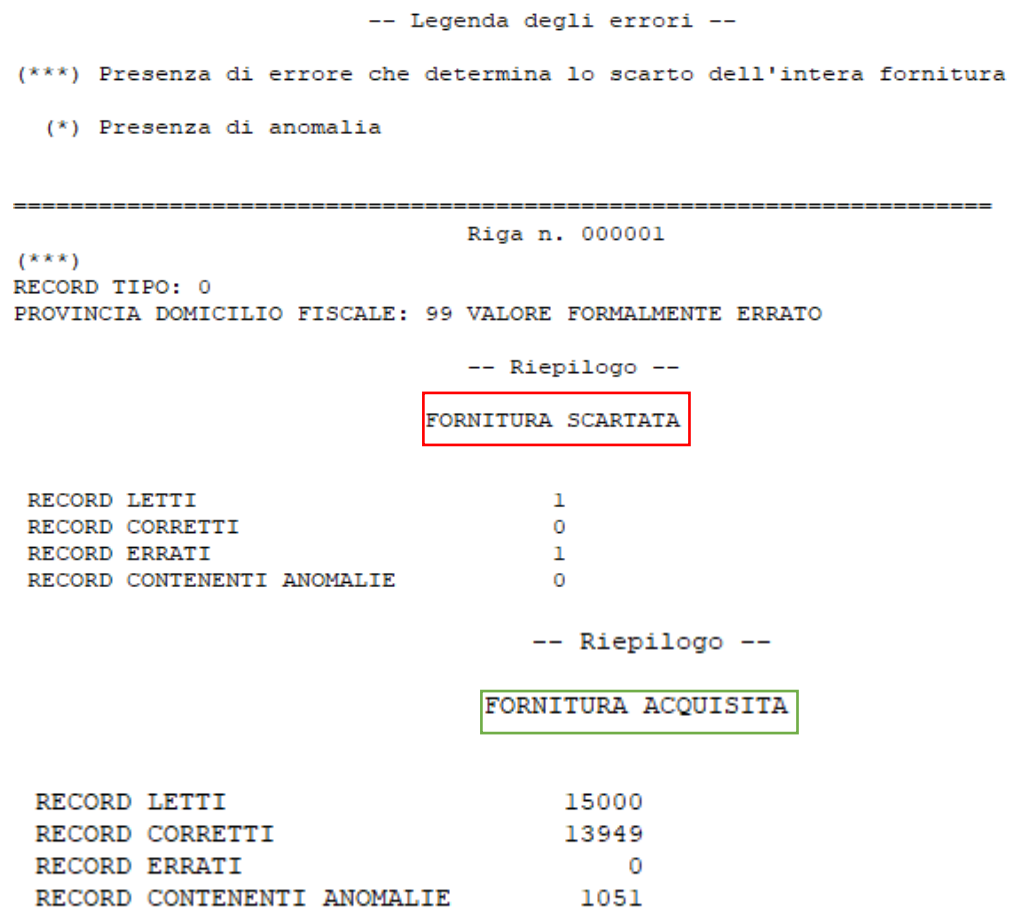

Dopo l'invio, l'utente riceverà un file "ricevuta" che riporta l'esito complessivo delle elaborazioni della fase di accoglienza telematica; tale fase prevede il controllo di presenza negli archivi dell'Anagrafe tributaria di tutti i codici fiscali presenti nella fornitura. In caso di riscontro di errore, il record contenente il

codice fiscale errato non sarà acquisito. L'elenco dei codici fiscali errati sarà fornito in allegato alla ricevuta telematica.

G) Numero di protocollo:

Al termine dell'elaborazione, Entratel restituisce, per ogni file caricato correttamente, un numero di protocollo che va salvato all'interno di Esse3, posizionandosi sulla riga corrispondente, digitando il numero di protocollo nell'omonimo campo ed eseguendo un salvataggio.

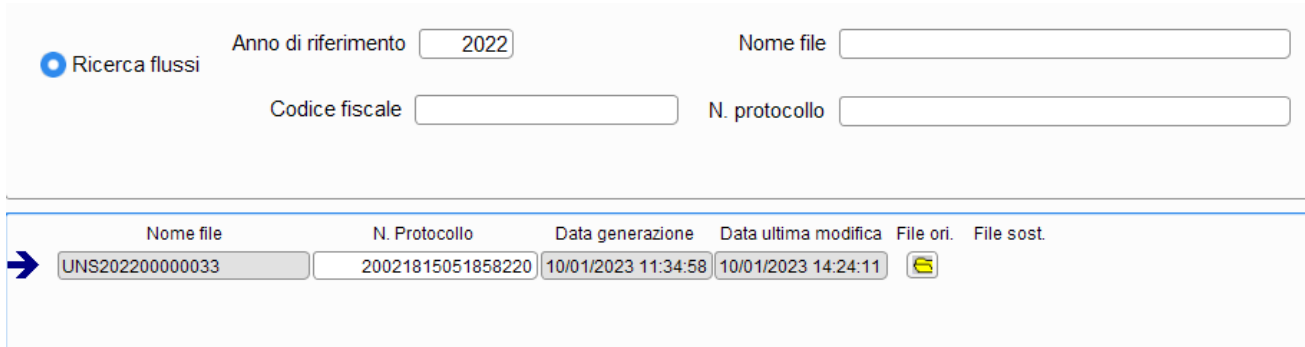

Una volta salvato il numero di protocollo, non sarà più possibile effettuare modifiche al file, nel caso di errori si dovrà procedere con la generazione del file sostitutivo (che conterrà solamente i codici fiscali presenti nel file originario).

H) Generazione file sostitutivo:

Nel caso si rendesse necessario inviare nuovamente un file già generato, è possibile farlo selezionando il flusso, indicando l'indirizzo mail per la consegna dei file e invocando la funzione con il pulsante **Genera Sostitutivo**.

 $N.B.:$ 

- è possibile farlo SOLO per flussi già comunicati con esito positivo e **con numero di protocollo già caricato**
- **Il file sostitutivo contiene solamente i codici fiscali presenti nel file originario.**

In caso di necessità di chiarimento, ulteriore documentazione è reperibile al seguente link:

**<https://wiki.u-gov.it/confluence/display/ESSE3/Agenzia+delle+Entrate>**

Per qualsiasi altro dubbio o bisogno di supporto, la coda di riferimento è **SDTDS**, component **ENTRATEL**.